### Handy-Verschlüsselung

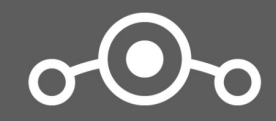

**Lineage OS Supported Devices** 

# Tracking: IMEI und IMSI

Seriennummern von Telefon und SIM-Karte werden gemeinsam gesendet und sind verknüpft

➔ Handy und SIM-Karte gleichzeitig tauschen

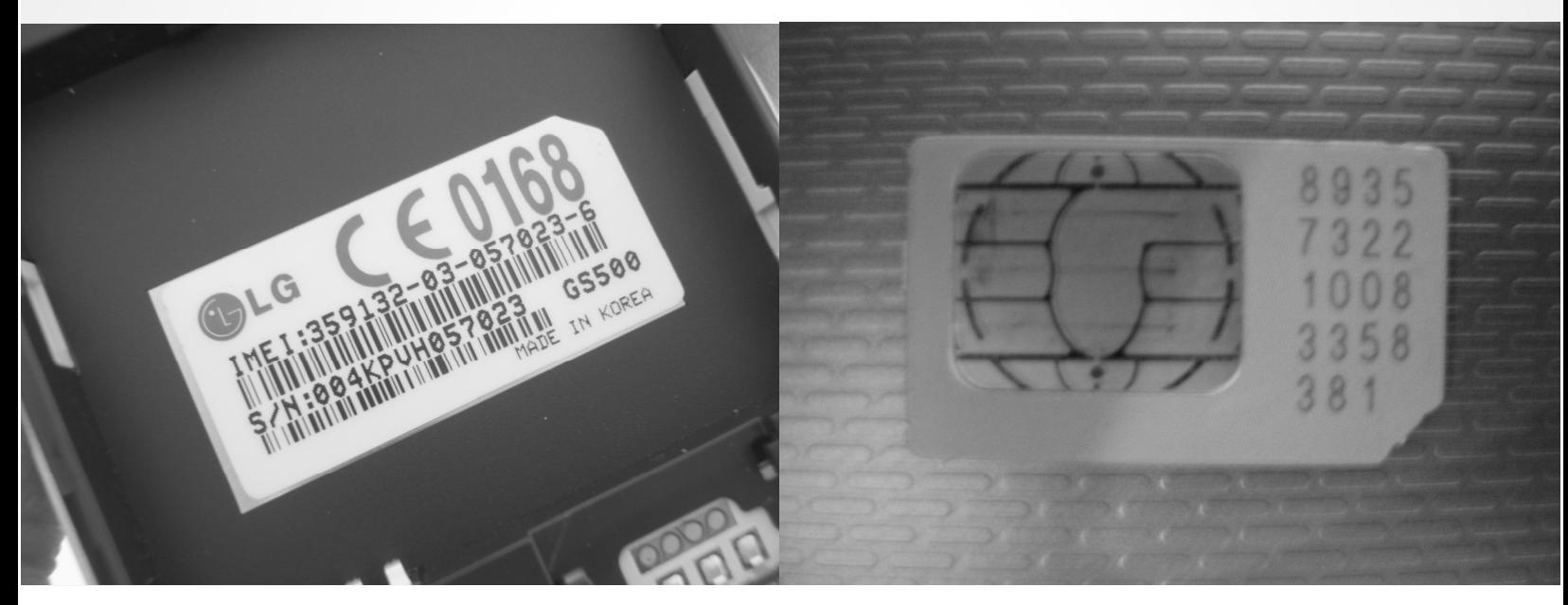

# Überwachung

**GRANDRAGE** 

deeded a

-- Phone Location

14444440

#### Position

- GPS (unwahrscheinlich)
- Handy-Masten (wahrscheinlich)
- W-LAN-Netze

Verbindungsdaten (wahrscheinlich)

• Wer? Wann? Wo? Mit Wem?

Inhalt (in Sonderfällen)

- Telefonate
- SMS

Gespeicherte Daten (Browser- & Chatverläufe)

# Staatstrojaner

Kann alles ausspähen, was am und ums Handy passiert.

Wie kommt dieser aufs Handy?

- Durch (unbemerkte) Beschlagnahmung des Geräts
- Online durch Ausnutzen von Fehlern (Sicherheitslücken) in der Software
	- ➔ Updates, Updates, Updates!
- Online durch Ausnutzen von Hintertüren in der Software
	- ➔ Eigenes Betriebssystem installieren
- Phishing

#### Welches Gerät? Tasten oder Touchscreen

Software ist verantwortlich für Funktionsumfang & Komplexität

- Software entscheidet über Aktivierung von GPS, Mikrofon, ...
- Sicherheit steht und fällt mit dem Betriebssystem

#### Kein Tasten-Handy hat einsehbare Software

● Potenziell alle verwanzt

# Warum nur Smartphone?

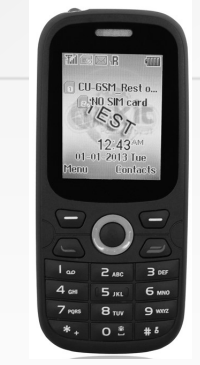

### Betriebssystem

- Verschiedene unbekannte
- Geheimer Source Code
- Keine Fehlerbehebung
- Nicht austauschbar

### Betriebssystem

- Android
- Open Source
- Sicherheits-Updates

**CODO** 

• Austauschbar

### Warum Android?

Entwickelt von der Open Handset Alliance (84 Unternehmen)

Geprüft von vielen Seiten (Industrie & Community)

• OPEN SOURCE: Funktionsweise für alle einsehbar

#### Apple iPhone hat iOS statt Android

- Geheimer Source Code
- Nicht austauschbar

 $\epsilon$ 

## Open Source: Freie Software

Um das Konzept zu verstehen sollte man an frei wie in Redefreiheit denken, nicht wie in Freibier.

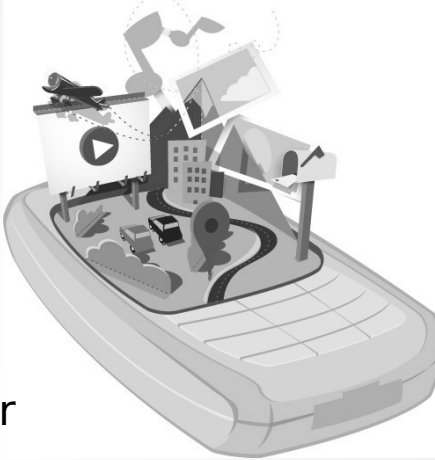

– gnu.org

 $66$ 

### **Strategie** Eigenes Betriebssystem

Austausch des Betriebssystems durch ein vertrauenswürdiges mit möglichst minimalem Funktionsumfang

#### Lineage OS

- Minimales Android
- Open Source Community
- Ohne Google-Apps wie Play Store, Gmail etc.
- Telefon verschlüsselbar
- Lokale Offline-Kontakte

### Voraussetzung

Gerät muss (offiziell oder inoffiziell) von Lineage OS unterstützt werden

Internet-Recherche vor Kauf:

- Internet-Suche: Handymodell Lineage
- wiki.lineageos.org/devices
- forum.xda-developers.com

Auf exakte Modellbezeichnung achten!

# Austausch des Betriebssystems

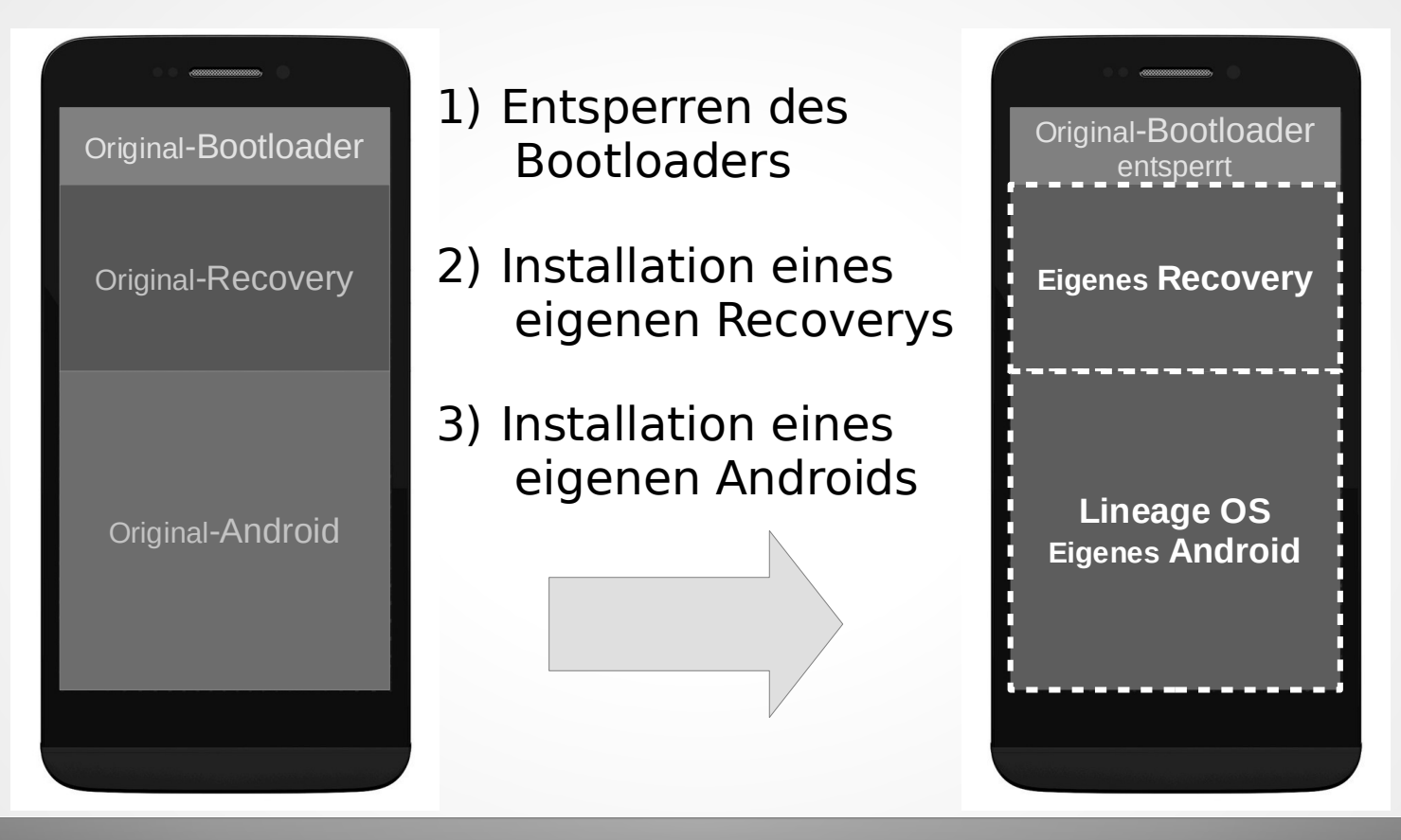

# 1) Entsperren des Bootloaders

Bootloader startet das Betriebssystem

- Wenn noch gesperrt nur Installation von Original-Betriebssystemen des Herstellers möglich
- Nicht alle Handymodelle haben gesperrten Bootloader
- Verlust der Garantie durch Entsperrung
	- Gesetzliche Gewährleistung von 2 Jahren unberührt (z.B. defektes Display)
- · Bei Beschlagnahmung können auch Behörden leichter Software auf entsperrten Geräten installieren
	- ➔ Nicht einschalten! Sondern austauschen oder neu aufsetzen!

## 2) Installation eines eigenen Recoverys

Recovery ist der Installations- und Wartungsmodus für das eigentliche Betriebssystem. Beispiele:

- Team Win Recovery Project (TWRP)
- ClockworkMod (CWM)
- Installation mittels Bootloader im "Download-Modus" und USB-Verbindung
- Oder Installation mittels Original-Recovery (je nach Modell)

# 3) Installation eines eigenen Androids

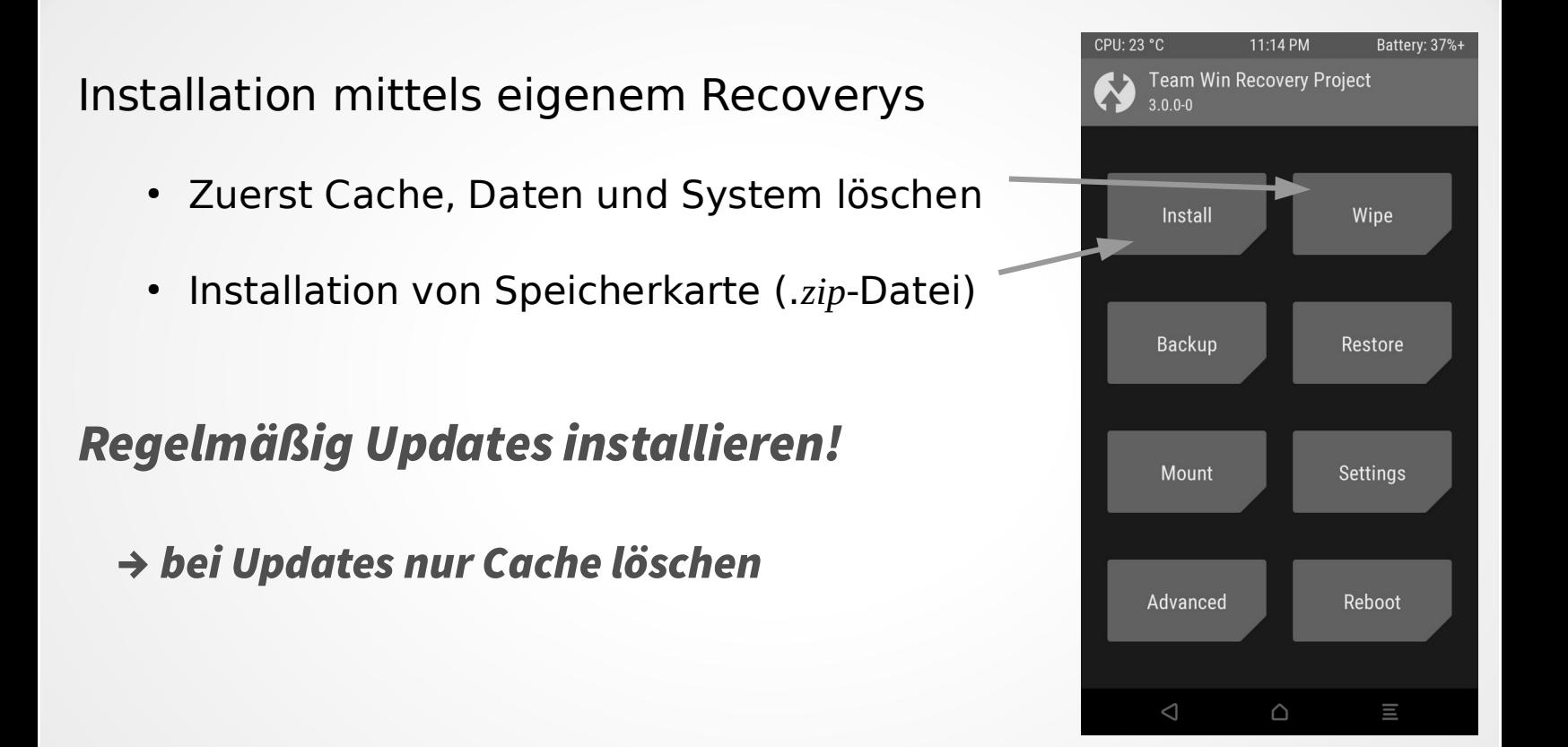

### Verschlüsselung Interner Speicher

#### Enthält u.a.

- Kontakte
- Dateien & Fotos
- installierte Apps
- Einstellungen
- Browser-, SMS- & Chatverläufe

Einstellungen > Sicherheit > Gerät verschlüsseln

- Passwort oder Entsperrcode muss eingestellt sein
- Vorgang ist nicht umkehrbar!

## Speicherkarte verschlüsseln

#### Enthält u.a.

- Dateien & Fotos
- Daten von Apps

Einstellungen > Speicher > Speicherkarte als internen Speicher verwenden

• Speicherkarte kann nur mehr von diesem Gerät gelesen werden

### Software einschränken Integrierte Apps deaktivieren

Je weniger Software, desto weniger Fehler = geringere Angriffsfläche

• Wichtig bei Original-Betriebssystemen, bei Lineage OS nicht unbedingt notwendig

Einstellungen > Apps >  $\langle \mathbf{\hat{\sigma}}_{\text{Appinfo}} \rangle$ Menü > Systemanwendungen anzeigen

- Apps und Dienste einzeln deaktivieren **Force stop Applisable** bis auf die notwendigsten von die Shownotifications
- Unnötige Berechtigungen entziehen auf der der anti-allem anti-allem and the metal of the metal of the metal of the metal of the metal of the metal of the metal of the metal of the metal of the metal of the metal of the m
- Im Zweifel Internet fragen

# App: "F-Droid"

- Vergleichbar mit App Store oder Google Play
- Enthält nur Open Source Apps
- Nur Apps, die Privatsphäre respektieren
- ➔ Download: f-droid.org

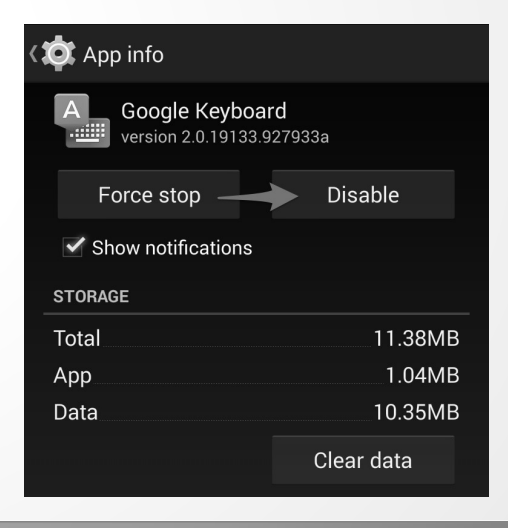

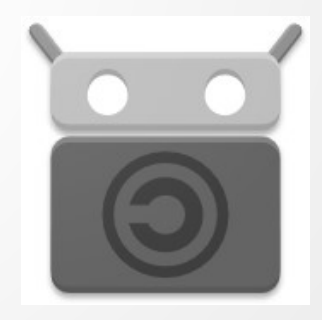

• Ermöglicht Installation von Apps, die nur in Google Play aber nicht in F-Droid sind

App: "Yalp Store"

- YALP ist PLAY rückwärts geschrieben
- ➔ Installation via F-Droid

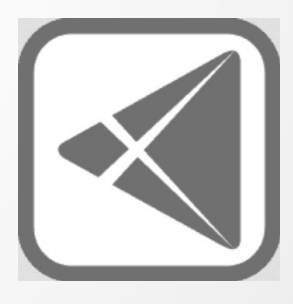

#### Verschlüsselte Kommunikation mit App: "Signal"

Durchgehende (Gerät-zu-Gerät) Verschlüsselung für Nachrichten und Telefonate

- Verschlüsseltes wird durch das Internet geleitet
- Normale SMS werden verschlüsselt gespeichert
- ➔ Installation via Yalp-Store

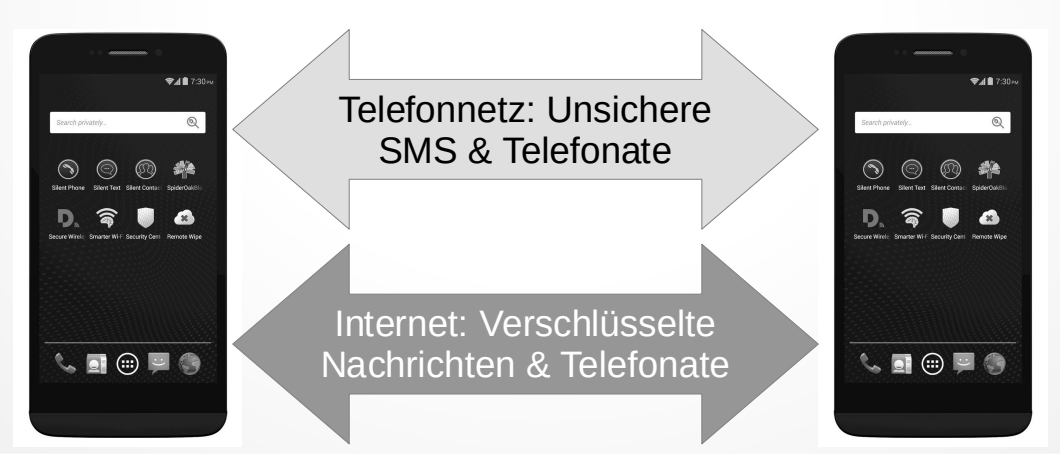

# App: "Telegram"

Cloud-basierter Internet-Messenger für Nachrichten und Telefonate

- Normaler Chat wird in der Cloud gespeichert
- Optionale Gerät-zu-Gerät-Verschlüsselung

Nicht als sicherer Messenger voreingestellt

➔ Installation via F-Droid

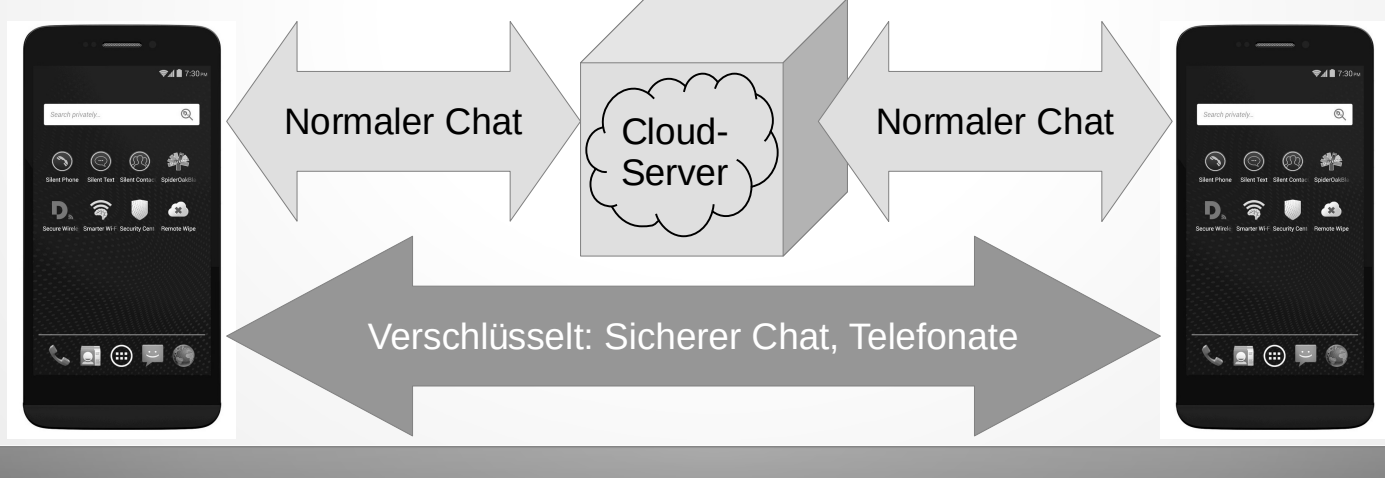

## Jabber (XMPP)

Messenger vergleichbar mit E-Mail (benötigt Server)

- Optionale Gerät-zu-Gerät-Verschlüsselung OMEMO
- App: z.B. Conversations

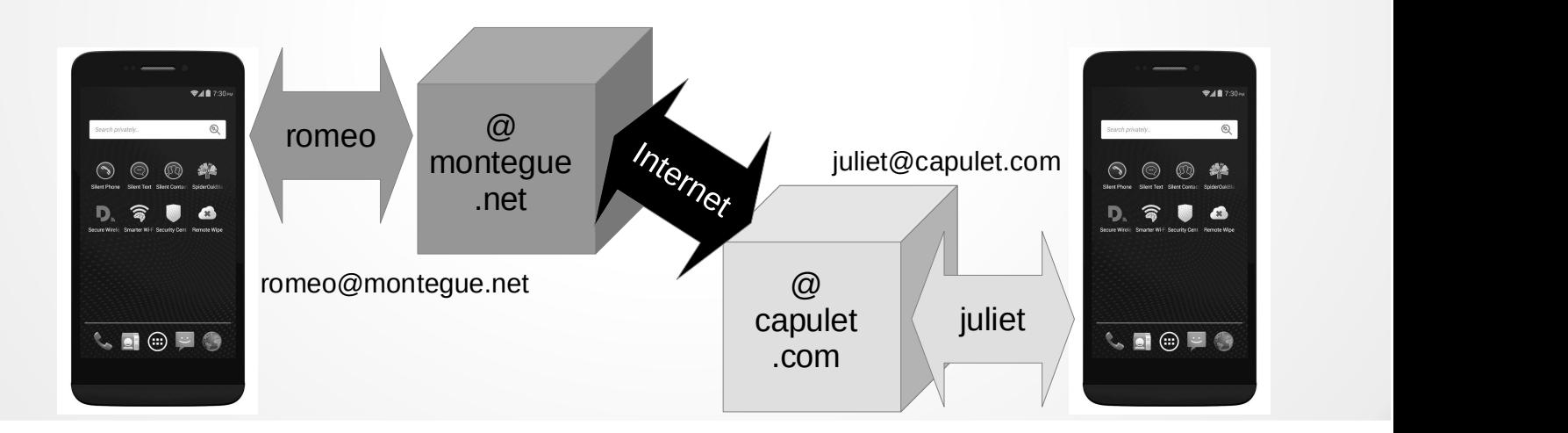

# Riot.im (matrix.org)

Dezentraler Messenger mit (Video-)Telefonie

- Optionale Ende-zu-Ende-Verschlüsselung
- Integration mit anderen Diensten
- App: z.B. Riot.im

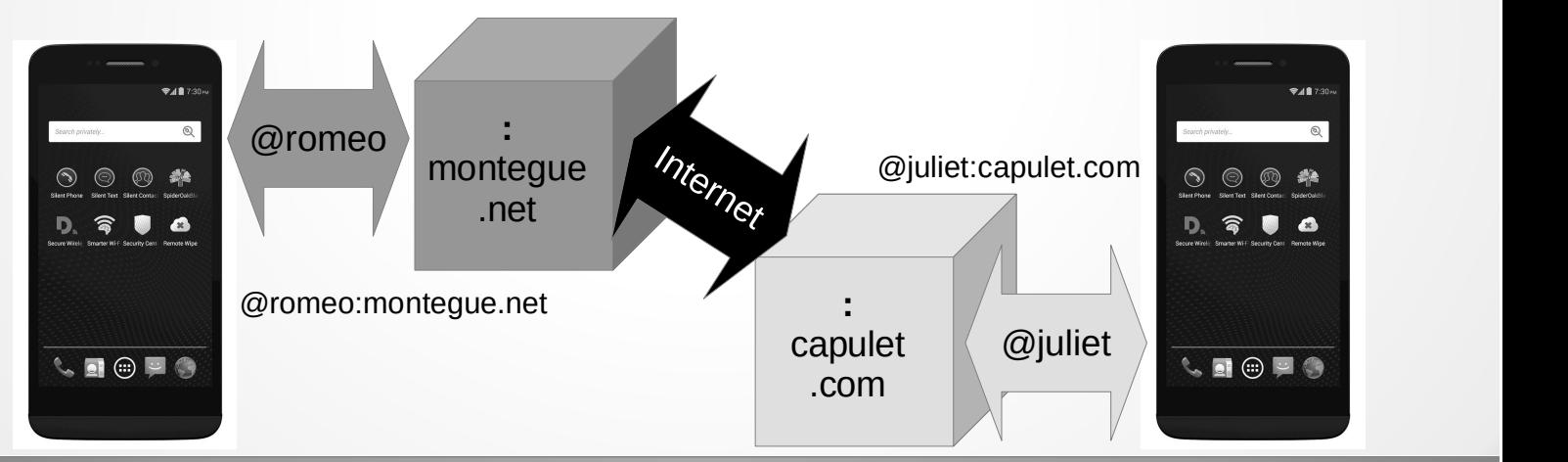

# App: "Fennec F-Droid"

- Vom F-Droid-Projekt bereinigter Firefox
- Browser statt Apps verwenden wenn möglich
	- Funktion "Zum Startbildschirm hinzufügen"
- Besser als vorinstallierter Browser weil via F-Droid updatebar
	- Browser-Updates sind sicherheitsrelevant!

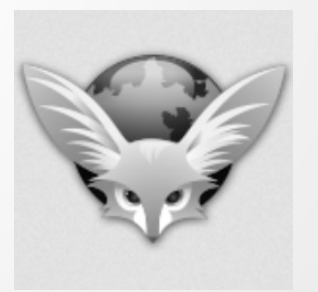

# "Orbot" und "Orfox"

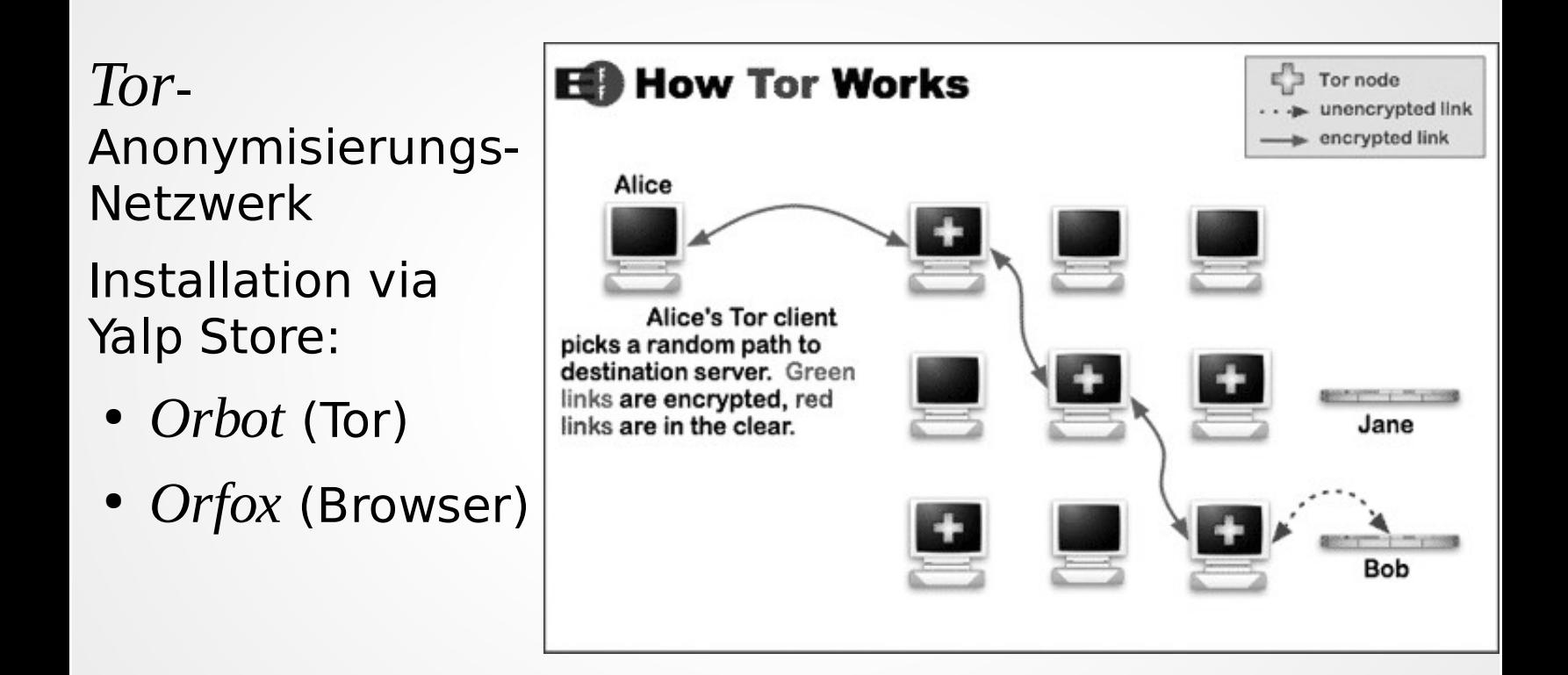